## **Inputting Scores**

**Any Home Team Personnel can input their own game scores**! This new feature has been enabled for our Wooster Summer Baseball Fall League.

## **Inputting Scores –** [http://www.woostersummerbaseball.org](http://www.woostersummerbaseball.org/)

To input your score, Log in. Click the Home icon along the left. Navigate to your team page – (Team Central, Team Directory), and click the **Calendar** tab for your team. On the calendar page, click on **Results, Edit Scores, then Save & Post.**

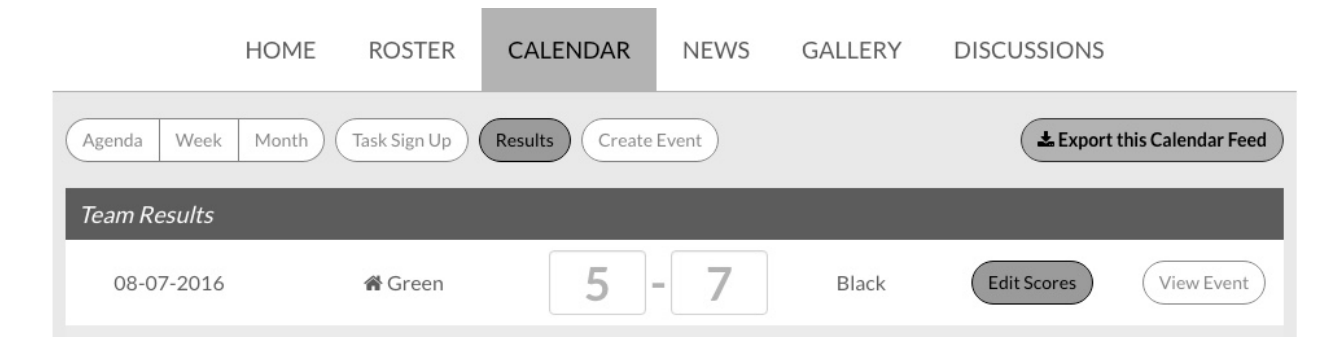

**Team Personnel will have access to input the final score ONLY FOR THEIR HOME GAMES.**

You can also text scores to Cheryl Boyer (330.201.1077) for entry into the system. Please make sure to include your name and team name along with the final score.